# Interactive and Automated Theorem Proving for Non-Classical Logics Tutorial at GCAI 2016

Christoph Benzmüller, Alexander Steen and Max Wisniewski Freie Universität Berlin

29th September 2016

## 1 Installing Isabelle/HOL

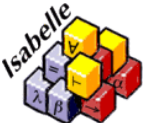

The Isabelle proof assistant is available at [https://isabelle.in.tum.de/.](https://isabelle.in.tum.de/) There you'll also find various tutorials and documentations. In particular, the prog-prove manual<sup>[1](#page-0-0)</sup> offers a good start and a lot of helpful examples. The Isabelle system should ideally be installed before the tutorial starts, since this will take a while. Every other files presented here (mostly theory files) can be download and installed on the fly.

The first execution of Isabelle might take a while since various theories are being compiled.

## 2 Install Convenient Abbreviations for Logic Embedding

Download the file<http://www.christoph-benzmueller.de/2016-GCAI/abbrevs> and store it on your computer at ~/.isabelle/Isabelle2016/jedit/abbrevs.

In a shell you may simply do this as follows:

```
cd ~/.isabelle/Isabelle2016/jedit/
mv abbrevs abbrevs.save.1
wget http://www.christoph-benzmueller.de/2016-GCAI/abbrevs
```
Now go to Isabelle2016>Preferences>Abbreviations and activate Space bar expands abbrevs. Then klick Apply and OK.

By this procedure you have activated the following, very convenient abbreviations for entering connectives in the embedding approach (which are displayed in Isabelle in boldface). In order to enable their display you need to hit space after entering the shortcuts.

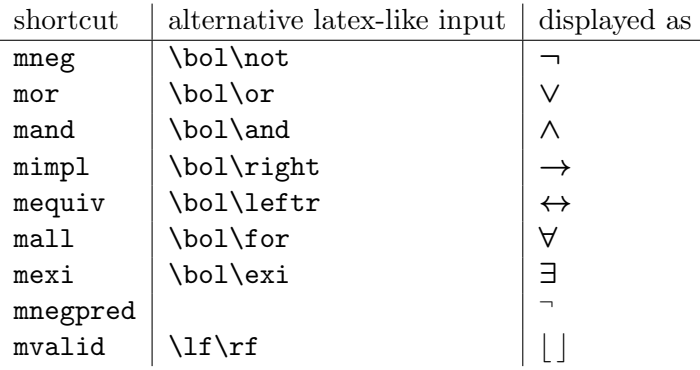

<span id="page-0-0"></span><sup>1</sup>See<https://isabelle.in.tum.de/dist/Isabelle2016/doc/prog-prove.pdf>

## 3 Download the Example Files

Create a working directory and change the directory accordingly. Then download the Isabelle file <http://www.christoph-benzmueller.de/2016-GCAI/examples.tar>

```
mkdir ~/LogicEmbeddingsTutorial
cd ~/LogicEmbeddingsTutorial
http://www.christoph-benzmueller.de/2016-GCAI/examples.tar
tar -xf examples.tar
```
This archive contains all example file, that will be dealt with in the tutorial session.

### 4 Examples

#### 4.1 ALC

Open up the file ALC.thy. This file contains an embedding of the ALC description logic. You can easily define TBoxs and ABoxs on your own following the example given in the file. Exercise??

### 4.2 Wise Men

The file WiseMen\_Explicit.thy models and deals with the wise men puzzle (aka muddy forhead puzzle). It introduces a suitable, weak epistemic logic suitable and a formalization of the problem.

The file WiseMen.thy takes one step further an formalize the problem through axiomatization schemes.

### 4.3 Hilbert Calculi

The file Hilbert.thy introduces a new propositional logic. This disables all native support of Isabelle regarding this logic. Using Hilbert style Axiom schemes and the rule Modus Ponens, we can use Isabelle as a pure Hilbert Style calculi prover.

Using ATPs you can even try to find a minimal axiom system. In the file Hilbert Equivalence.thy sledgehammer is used to show the equivalence of two axiom systems.